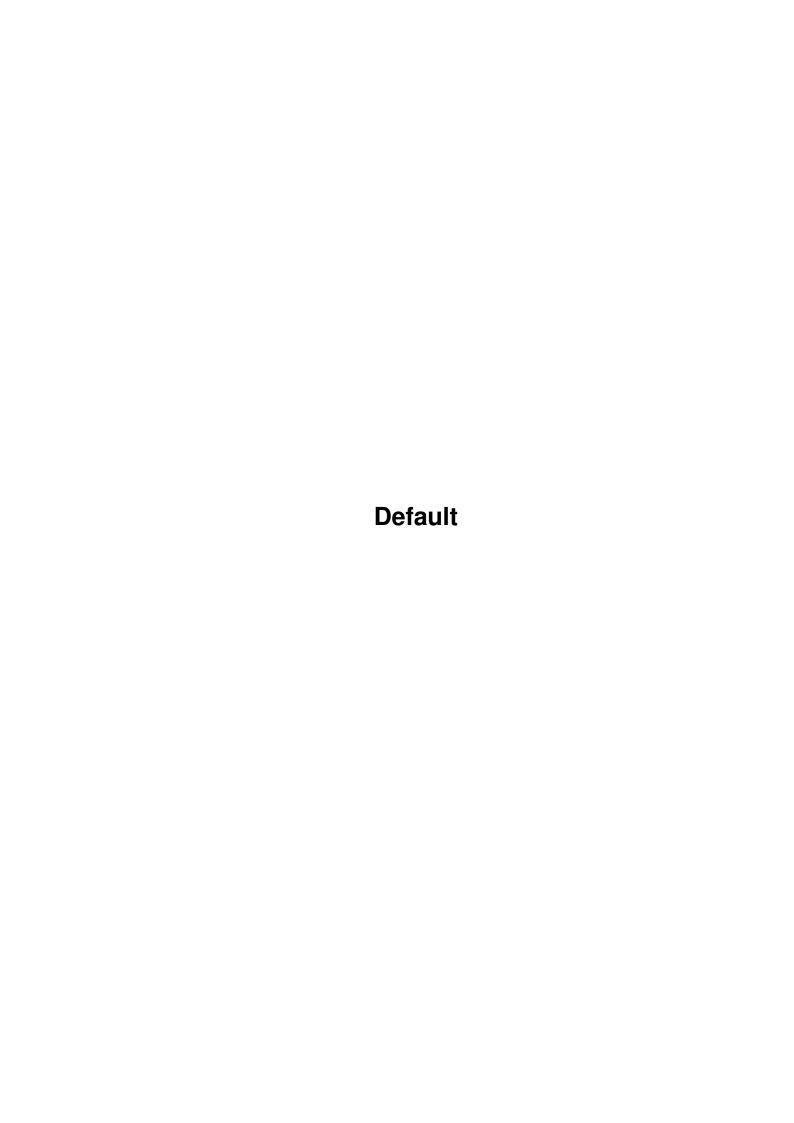

Default

| COLLABORATORS |         |                   |           |  |
|---------------|---------|-------------------|-----------|--|
|               | TITLE : |                   |           |  |
| ACTION        | NAME    | DATE              | SIGNATURE |  |
| WRITTEN BY    |         | February 12, 2023 |           |  |

| REVISION HISTORY |      |             |      |  |  |
|------------------|------|-------------|------|--|--|
| NUMBER           | DATE | DESCRIPTION | NAME |  |  |
|                  |      |             |      |  |  |
|                  |      |             |      |  |  |

Default

# **Contents**

| L | Defa | ult                  | 1  |
|---|------|----------------------|----|
|   | 1.1  | Osiris documentation | 1  |
|   | 1.2  | Disclaimer           | 2  |
|   | 1.3  | Introduction         | 2  |
|   | 1.4  | MPEG                 | 3  |
|   | 1.5  | MPEG video           | 3  |
|   | 1.6  | MPEG audio           | 4  |
|   | 1.7  | MPEG system          | 4  |
|   | 1.8  | Video CD             | 5  |
|   | 1.9  | Requirements         | 6  |
|   | 1.10 | Installation         | 6  |
|   | 1.11 | Usage                | 6  |
|   | 1.12 | Workbench            | 7  |
|   | 1.13 | CLI                  | 8  |
|   | 1.14 | Overlay              | 8  |
|   | 1.15 | History              | 9  |
|   | 1.16 | Bugs                 | 9  |
|   | 1.17 | Future               | 10 |
|   | 1.18 | Thanks               | 10 |
|   | 1.19 | Author               | 10 |

Default 1/11

# **Chapter 1**

# **Default**

### 1.1 Osiris documentation

```
Osiris - an MPEG-Player for Amiga computers
(C) Copyright 1996 by phase 5 digital products
Written by André Osterhues
         Disclaimer
             Please read this first
         Introduction
             What is Osiris? And what is MPEG?
         Requirements
             Which Hard- and Software is required?
         Installation
            How to install Osiris?
         Usage
             Things you have to consider
         History
             History of versions
             Also called »Programmfehler«
         Future
             What will be supported in the future?
         Thanks
            Thanks to...
         Author
             The one who...
```

Default 2/11

#### 1.2 Disclaimer

Disclaimer

This software contains parts that are Copyright (c) 1995 The Regents of the University of California.

IN NO EVENT SHALL THE UNIVERSITY OF CALIFORNIA BE LIABLE TO ANY PARTY FOR DIRECT, INDIRECT, SPECIAL, INCIDENTAL, OR CONSEQUENTIAL DAMAGES ARISING OUT OF THE USE OF THIS SOFTWARE AND ITS DOCUMENTATION, EVEN IF THE UNIVERSITY OF CALIFORNIA HAS BEEN ADVISED OF THE POSSIBILITY OF SUCH DAMAGE.

THE UNIVERSITY OF CALIFORNIA SPECIFICALLY DISCLAIMS ANY WARRANTIES, INCLUDING, BUT NOT LIMITED TO, THE IMPLIED WARRANTIES OF MERCHANTABILITY AND FITNESS FOR A PARTICULAR PURPOSE. THE SOFTWARE PROVIDED HEREUNDER IS ON AN "AS IS" BASIS, AND THE UNIVERSITY OF CALIFORNIA HAS NO OBLIGATION TO PROVIDE MAINTENANCE, SUPPORT, UPDATES, ENHANCEMENTS, OR MODIFICATIONS.

#### 1.3 Introduction

Introduction \_\_\_\_\_ Osiris is an MPEG -Player for Amiga computers. Some Features: - Starts from Workbench as well as from CLI - Display in 8 Bit on Workbench or any Public-Screen - Display in 15, 16 and 24 Bit on CyberGraphX-Screens - Usage of Video-Overlays in combination with the CyberVision64/3D Control-Panel - Automatic resizing at window size change - Supports Video CDs

Default 3/11

#### **1.4 MPEG**

MPEG

----

The name MPEG refers to the Moving Pictures Experts Group, a consortium of digital video and audio processing experts. In the year 1993, the draft of this group was published by the ISO (International Organization for Standards) and thus declared a standard.

There is a distinction between

MPEG video

, MPEG audio

and

MPEG system

One of the goals has been to reach as good picture and sound quality as possible using as few storage memory as possible.

As an upper bound for storage memory usage, 192 KByte per second was defined.

For comparison: Without data compression, just the video data would consume over 3700 KByte per second. Additionally, there would be about 172 KByte per second for sound in stereo CD quality.

### 1.5 MPEG video

MPEG video

========

In MPEG video, an animation is divided into single pictures, called "frames". There are three different types of frames: I-, P- and B-frames

I-frames (intra):

These frames are compressed similar to the well-known JPEG pictures. Data is stored independently from previous or following frames.

P-frames (predictive):

\_\_\_\_\_

Here, only changes concerning the previous I- or P-frame are stored. To display P-frames, data from the previous I- or P-frame must be decoded and available.

B-frames (bidirectionally predictive):

\_\_\_\_\_

In B-frames, a steady motion of single picture parts between the previous and the following frame is being searched. In the best case, just the motion itself is coded and stored. B-frames require fewest memory, but can only be decoded after Default 4 / 11

the previous and the following(!) frame has been decoded.

A typical sequence of MPEG-frames would be (in order of display):

```
I B B P B B P B B I...
1 2 3 4 5 6 7 8 9 10
```

They would be ordered like this in the MPEG video file:

```
I P B B P B B I B B...
1 4 2 3 7 5 6 10 8 9
```

With the two parameters NOB and NOP, you can control which types of frames will be decoded and displayed (see

Usage ).

#### 1.6 MPEG audio

MPEG audio

In MPEG audio, we distinguish Layer-I, Layer-II and Layer-III. Together with the number in the term, also the complexity of the Layer increases; while Layer-I and -II are quite easily comprehensible (and can be played in real-time on 68060-equipped Amigas), Layer-III is very complex.

In practise, however, Layer-II is used almost exclusively (e.g. by Video CDs).

Osiris today does not support playback, because the computational requirements are very high without additional hardware. Only the MPEG extension for the CyberVision64/3D will enable simultaneous Playback of MPEG video and MPEG audio in real-time.

# 1.7 MPEG system

MPEG system

\_\_\_\_\_

Here,

MPEG video and MPEG audio

data are stored together in a single file. This method is used mainly for Video CDs.

Osiris is right now the only Amiga-MPEG-Player capable of processing MPEG system files. Unfortunately, sound can only be saved to a file rather than played back (Option "SAVEAUDIO", see

Default 5 / 11

Usage ).

Please note also the hints concerning Video CDs

.

#### 1.8 Video CD

Video CDs

\_\_\_\_\_

Recently, more and more Video CDs became available. You can recognize them e.g. by the label "Video CD" or "MPEG-CD" or by hints like: "This disc can only be used on players with Video CD/MPEG capability."

Because some error correction was dropped, it is possible to store about 730 MByte of data on such a Video CD (normal CD-ROM: about 650 MByte).

Unfortunately, there is currently no Amiga CD-ROM-filesystem supporting these CDs. Some (like e.g. AsimCDFS) can read in the directory, but not the proper data.

(Resp. these are read in a wrong way, which may lead into serious problems.)

Therefore, the SCSITRACK option was implemented into Osiris to enable you to play back Video CDs even without a proper CD-ROM-filesystem (see

Usage ).

Nevertheless, these Video CDs are played back only without sound and very slowly (even on 68060-equipped systems!). To get the enjoyment of watching Video CDs in real-time, you have to acquire the MPEG extension for the CyberVision64/3D.

Basically, you need to possess an XA-capable CD-ROM drive. XA is an abbreviation for eXtended Architecture; except for Video CDs, also Photo CDs require this technology.

To put in other words: If your CD-ROM drive supports Photo CDs, you should be able to playback Video CDs.

The CD-ROM drive must be connected to your Amiga via the SCSI-Port. In order to let Osiris recognize it, two environment variables have to be set:

CDROM\_DEVICE for the SCSI device CDROM\_UNIT for the unit number

E.g., if you use an Amiga 4000 with the Cyberstorm MKII SCSI module and the CD-ROM drive has SCSI-ID 3, type:

setenv CDROM\_DEVICE "cybscsi.device"
setenv CDROM\_UNIT 3

Default 6/11

Then you can playback a track using the SCSITRACK option. Track 1 usually contains no MPEG files, because the file directory of the Video CD is stored there.

So choose a value of at least 2 as parameter.

If value 1 is being chosen, the first track will be scanned for an MPEG file. This may take a considerable amount of time!

# 1.9 Requirements

Requirements

Minimal configuration:

- an Amiga with 68020 CPU
- AmigaOS 2.0
- a graphic card with CyberGraphX support
- at least 2 MB RAM, preferable FAST-RAM

For Playback of Video CDs:

- an XA-capable CD-ROM drive at the SCSI-Port
 (single speed is sufficient)

Ideal configuration:

- a 68060 CPU
- AmigaOS 3.0 oder 3.1
- a CyberVision64 or CyberVision64/3D
- at least 8 MB RAM

### 1.10 Installation

Installation

Copy the file Osiris into a directory of your choice.

Ensure that the following libraries are in the LIBS: drawer:

- asl.library
- cybergraphics.library and sublibraries
- cgxvideo.library, if you want to use the overlay of the CyberVision64/3D

# 1.11 Usage

Usage

=====

Osiris can be started from
Workbench
as well as from

Default 7/11

CLI

If the option NO\_DISPLAY is not used, a control panel with the following elements will appear:

- Play The MPEG film is played back

- Pause The MPEG film is paused, continue with clicking  $\,\,\,\,\,\,\,$ 

Play or

once again clicking Pause

- Step The Step mode is activated, after each click

the next picture is displayed

- Quit Quits Osiris

The elements in the control panel can be also be controlled by the keyboard:

- the space key and the 'P' key toggles between Play and Pause

- the dot key (`.') enables the Step mode

- the Escape key 'Esc' and the 'Q' key quit Osiris

After exiting some statistic results will be displayed.

#### 1.12 Workbench

# Workbench

The following Workbench Tooltypes are supported:

NAME=<MPEG filename> The name of the MPEG file (with path)

WORKBENCH Display on Workbench (8bit)
CYBERGFX Display on a 15/16/24bit screen

SCREEN Display on a 8bit screen

PUBSCREEN Display on a public screen (8bit)

NO\_DISPLAY No display (e.g. for speed testing purposes)

OVERLAY Display in an overlay window (only possible with  $\leftrightarrow$ 

the

CyberVision64/3D)

SCSITRACK=<track> Playback directly from Video CD. Track 2 is mostly

the first useful track.

For this option, an XA-capable CD-ROM drive  $\,\,\,\,\,\,\,\,\,\,\,\,\,\,\,$ 

connected to the

SCSI-Port is required. Also, two Env-Variables  $\,\leftarrow\,$ 

have to be set.

Attention: Please remove your CD-ROM filesystem  $\,\,\,\,\,\,\,\,\,\,\,$ 

before

using this Option! (e.g. with assign REMOVE CD0:)

Storage of the MPEG audio part of an MPEG system  $\,\,\,\,\,\,\,\,\,\,\,\,\,$ 

stream.

SAVEAUDIO=<filename>

The audio file can be played back afterwards, e.g.  $\leftarrow$ 

with the

PD program DeliTrackerII.

LOOP The MPEG film will be repeated after the last  $\,\,\,\,\,\,\,\,\,\,\,$ 

frame has been

8/11 Default

displayed START=<start frame> The MPEG film is played beginning with frame  $\ \leftarrow$ number <start frame> END=<end frame> The MPEG film is played ending with frame number  $< \leftarrow$ end frame> NOB Only I- and P-frames are displayed NOP Only I-frames are displayed

#### 1.13 CLI

CLI

The following CLI parameters are supported:

NAME=<MPEG filename> The name of the MPEG file (with path) WORKBENCH Display on Workbench (8bit) CYBERGFX Display on a 15/16/24bit screen SCREEN Display on a 8bit screen PUBSCREEN Display on a public screen (8bit) NO\_DISPLAY No display (e.g. for speed testing purposes) OVERLAY Display in an overlay window (only possible with  $\,\leftarrow\,$ the CyberVision64/3D)

SCSITRACK=<track> Playback directly from Video CD. Track 2 is mostly the first useful track. For this option, an XA-capable CD-ROM drive  $\leftrightarrow$ 

connected to the SCSI-Port is required. Also, two Env-Variables  $\,\leftarrow\,$ 

have to be set.

Attention: Please remove your CD-ROM filesystem  $\leftarrow$ 

using this Option! (e.g. with assign REMOVE CD0:) Storage of the MPEG audio part of an MPEG system  $\leftarrow$ 

The audio file can be played back afterwards, e.g.  $\leftarrow$ with the

PD program DeliTrackerII.

LOOP The MPEG film will be repeated after the last  $\,\,\leftarrow\,\,$ 

frame has been

displayed

START=<start frame> number <start frame> The MPEG film is played beginning with frame

END=<end frame>

SAVEAUDIO=<filename>

stream.

The MPEG film is played ending with frame number  $< \leftarrow$ 

end frame> NOB

Only I- and P-frames are displayed

NOP

Only I-frames are displayed

# 1.14 Overlay

Overlay ======

Default 9/11

The CyberVision64/3D has a special feature compared to convential graphics cards  $\leftarrow$  : the overlay.

- An Overlay is in priciple a rectangular part of the screen, which cannot be  $\ensuremath{\hookleftarrow}$  hidden by windows
- or other picture elements. To put it in other words: an overlay is always the  $\ \ \leftarrow$  frontmost element
- in the hierarchy.

Using the OVERLAY option has the following advantages:

- 1) The CPU doesn't have to perform a colour space conversion (the conversion  $\leftarrow$  from YUV to RGB data is done by the graphics card).
- 2) The graphics processor also scales the output. That means that it (virtually)  $\hookleftarrow$  doesn't matter
  - if the video is shown in a small window or on the whole screen.
- So, with an overlay, the graphics output speed is increased strongly

Unfortunately, by using an overlay some parts of the original Amiga "look and  $\ensuremath{\hookleftarrow}$  feel" get lost.

The screen on which an overlay is displayed cannot be dragged anymore. Further,  $\,\,\,\,\,\,\,\,\,\,\,\,\,\,\,\,\,\,\,\,\,$  it sometimes looks

strange if one wants to drag another window on top of ther Osiris window and the  $\ensuremath{\hookleftarrow}$  Osiris output

covers that window.

# 1.15 History

| History       |          |                                                      |
|---------------|----------|------------------------------------------------------|
| ======        |          |                                                      |
|               |          |                                                      |
| 07.02.1997 V1 | 1.05 - 0 | die Overlay option is now possible with all MPEGs    |
| 04.02.1997 V1 | 1.04 - 0 | optimization of the overlay function                 |
|               | - 1      | the size gadget uses the bottom border now           |
| 29.01.1997 V1 | 1.03 - 0 | on virtual screens the Osiris window is centered     |
| 20.01.1997 V1 | 1.02 - 0 | CD-Writer are recognized correctly                   |
|               | - (      | on virtual screens the screen is shifted to make the |
|               | (        | Osiris window visible                                |
|               |          |                                                      |
| 17.12.1996 V1 | 1.0 Fi:  | rst public version                                   |

## 1.16 **Bugs**

Bugs

====

- Some MPEG movies do not conform to the standards and do not use a SEQUENCE\_END\_CODE. This can lead to errors like "Unexpected read error".
- When using the video overlay (option OVERLAY), sometimes patterns appear on  $\leftarrow$  the right hand side of the window. This is due to cgxvideo.library.

Default 10 / 11

- The SCSITRACK function seems not to work with all CD-Writers (please note the whole output when reporting bugs).

- If you should discover further bugs, please contact the  $% \left( 1\right) =\left( 1\right) +\left( 1\right) +$ 

.

### 1.17 Future

Future plans

- Removal of bugs

- Support of the MPEG extension for the CyberVision64/3D
- Porting Osiris to the PowerPC platform
- 'Fast Forward' and 'Rewind' similar to video recorders
- Option for faster decoding with lower quality
- Usage of tapedeck gadgets
- Localization
- Active support of MPEG audio

### 1.18 Thanks

Thanks to

- Frank Mariak, who gave me so much invaluable advice
- Robert Reiswig, for the CyberGraphX and Osiris support pages
- Michael van Elst, for the description of Video CD access

#### 1.19 Author

Author

André Osterhues

Default 11 / 11

```
Meitnerweg 13
D-44227 Dortmund
Germany
e-mail: osiris@develop.phase5.de
Check out the official CyberGraphX support page at:
http://www.best.com/~vgr/
... or the official Osiris Support page at:
http://www.best.com/~vgr/osiris/
```